Using Concept Mapping to Develop a Theory to Describe the Work of the National Domestic Violence Hotline with Family and Friends of Victims/Survivors – Formative Data Collection

**Formative Data Collections for Program Support** 

0970 - 0531

# INSTRUMENT 1: ONLINE GCM DIRECTIONS -ANNOTATED FOR OMB REVIEW

July 2020

Submitted By: Office of Planning, Research, and Evaluation Administration for Children and Families U.S. Department of Health and Human Services

> 4<sup>th</sup> Floor, Mary E. Switzer Building 330 C Street, SW Washington, D.C. 20201

Project Officers: Tia Brown and Kriti Jain U.S. Department of Health and Human Services

### **Table of Contents**

| 1. | Online Group C   | oncept Mapping (GCM)1                                                                                                    |
|----|------------------|----------------------------------------------------------------------------------------------------|
| 2. | General Project  | t Areas2                                                                                                    |
|    | Exhibit 2a.      | Informed consent introductory text and safety alert2                                                                                        |
|    | Exhibit 2b.      | Welcome message                                                                                                    |
|    | Exhibit 2c.      | General completion thank you message3                                                                                                    |
| 3. | Brainstorming A  | Activity3                                                                                                    |
|    | Exhibit 3a.      | Brainstorming activity general instructions message4                                                                                        |
|    | Exhibit 3a-1.    | Screenshot of pop-up window with brainstorming activity instructions: How and where to enter responses                                      |
|    | Exhibit 3a-2.    | Screenshot of pop-up window with brainstorming activity instructions: Location of participant responses                                     |
|    | Exhibit 3a-3.    | Screenshot of pop-up window with brainstorming activity instructions: Auto-save function and option to respond during more than one session |
|    | Exhibit 3a-4.    | Screenshot of pop-up window with brainstorming activity instructions: Careful consideration of focus prompt before responding               |
|    | Exhibit 3b.      | Brainstorming activity interface                                                                                                    |
|    | Exhibit 3c.      | Brainstorming activity completion thank you message7                                                                                        |
| 4. | Participant Que  | estions8                                                                                                    |
|    | Exhibit 4a.      | Participant questions overview message8                                                                                                    |
|    | Exhibit 4b-1.    | Stakeholder group participant question 1: Stakeholder group membership<br>9                                                                 |
|    | Exhibit 4b-2.    | Stakeholder group participant question 2: Recruitment stakeholder group 9                                                                   |
|    | Exhibit 4b-3.    | Stakeholder group participant question 3: Age group 10                                                                                      |
|    | Exhibit 4b-4.    | Stakeholder group participant question 4: Race/Ethnicity 10                                                                                 |
|    | Exhibit 4b-5.    | Stakeholder group participant question 5: Preferred method of contacting<br>The Hotline11                                                   |
| 5. | Sorting Activity |                                                                                                    |
|    | Exhibit 5a.      | Sorting activity general instructions message11                                                                                             |
|    | Exhibit 5b-1.    | Screenshot of pop-up window with sorting activity instructions: Sorting cards into piles                                                    |
|    | Exhibit 5b-2.    | Screenshot of pop-up window with sorting activity instructions: Editing and organizing piles                                                |

|    | Exhibit 5b-3.    | Screenshot of pop-up window with sorting activity instructions: Auto-save function and option to respond during more than one session1              | .3 |
|----|------------------|----------------------------------------------------------------------------------------------------|----|
|    | Exhibit 5c.      | Sorting activity interface1                                                                                                    | .3 |
|    | Exhibit 5d.      | Sorting activity completion thank you message1                                                                                                    | .4 |
| 6. | Rating Activity. | 1                                                                                                    | 4  |
|    | Exhibit 6a.      | Importance rating activity general instructions message1                                                                                            | .5 |
|    | Exhibit 6a-1.    | Screenshot of pop-up window with importance rating activity instructions:<br>Range of responses1                                                    | .6 |
|    | Exhibit 6a-2.    | Screenshot of pop-up window with importance rating activity instructions:<br>Auto-save function and option to respond during more than one session1 | .6 |
|    | Exhibit 6b.      | Importance rating activity interface1                                                                                                    | .7 |
|    | Exhibit 6c.      | Importance rating activity completion thank you message1                                                                                            | .7 |
|    | Exhibit 6d.      | Usefulness rating activity general instructions message1                                                                                            | .8 |
|    | Exhibit 6d-1.    | Screenshot of pop-up window with usefulness rating activity instructions:<br>Range of responses1                                                    | .9 |
|    | Exhibit 6d-2.    | Screenshot of pop-up window with usefulness rating activity instructions:<br>Auto-save function and option to respond during more than one session1 | .9 |
|    | Exhibit 6e.      | Usefulness rating activity interface2                                                                                                    | 0  |
|    | Exhibit 6f.      | Usefulness rating activity completion thank you message2                                                                                            | 0  |

#### 1. Online Group Concept Mapping (GCM)

This document provides an overview of the proposed SAF-T Project Group Concept Mapping (GCM) process including screenshots of what stakeholder participants will see as they navigate through the Concept Systems, Inc. online groupwisdom<sup>™</sup> GCM platform. The information in this document is presented in the order that participants will experience in the system and is organized by three main activities included in GCM (i.e., brainstorming, sorting, and rating). The initial "General Project Areas" section contains screenshots of messages to participants every time they access the system (whether it is their first time, or they are a returning user), including important elements such as safety warnings, informed consent, welcome, and thank you messages. The "Participant Questions" section contains questions that will be asked of all participants before the sorting and rating activity.

Depending upon how individuals are recruited, they may participate in GCM activities anonymously or confidentially. Participants referred to the GCM via The Hotline (i.e., victims/survivors of relationship abuse, family members of victims/survivors, or friends of victims/survivors) will participate <u>anonymously</u> and will not be assigned a login/password. While they will be able to return to the system as many times as they like for the brainstorming activity, anonymous route respondents will be encouraged to complete the sorting and rating in one sitting (for each activity) since their data are not linked across sessions through a login/password. As the instructions included below show, anonymous participants will be encouraged to start sorting or rating only if they have enough time to complete the activity.

Participants who participate via the <u>confidential</u> path will be able to return multiple times to complete the sorting and rating tasks using a confidential username and password. Each time directions provided in this document mention returning to complete activities, these directions are specific to confidentialroute respondents and will not be visible to the anonymous-route respondents. There are notes throughout this document indicating which directions anonymous participants will not see.

Given the aforementioned differences, there will also be two separate consent forms.<sup>1</sup> Finally, we include notes throughout this document to indicate where example data have been included for illustrative purposes. Example data will be removed before data collection begins.

1

<sup>&</sup>lt;sup>1</sup> See Appendix C.1: GCM Online Consent Form – Confidential Route and Appendix C.2: GCM Online Consent Form – Anonymous Route.

### 2. General Project Areas

Exhibit 2a. Informed consent introductory text and safety alert

| Informed Consent                                                                                                    |                                                                   |                                                      |
|----------------------------------------------------------------------------------------------------|-------------------------------------------------------------------|------------------------------------------------------|
| <b>Safety Alert:</b> If you are concerned about you please exit the webpage and clear your brow                                                                                                    |                                                                   | or participating in this study,                      |
| If this is your first time on this site, please so<br>proceeding. If you have read the consent for<br>activity, scroll down and select "ACCEPT." Cl<br>document, you are at least 18 years of age, a<br>participation. | rm and are ready to begin partic icking "ACCEPT" indicates that y | ipating in a concept mapping<br>ou have reviewed the |
| Your input will be used to better understand friends of victims/survivors of relationship a                                                                                                    |                                                                   | upport the family members and                        |
| Download consent form                                                                                                    |                                                                   |                                                      |
|                                                                                                    |                                                                   |                                                      |
|                                                                                                    | DECLINE                                                           | ACCEPT                                               |

Exhibit 2b. Welcome message

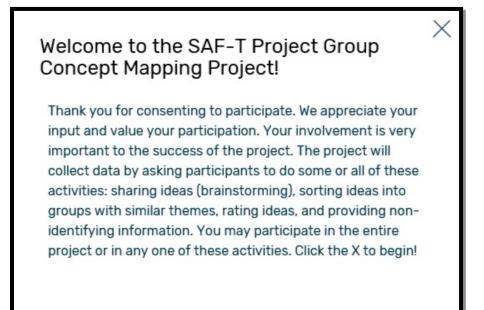

#### Exhibit 2c. General completion thank you message

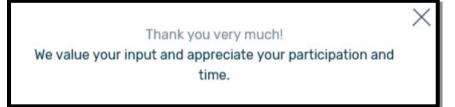

#### 3. Brainstorming Activity

After respondents consent to participate, they will be provided with general instructions for participating in the brainstorming activity as illustrated in Exhibit 3a.

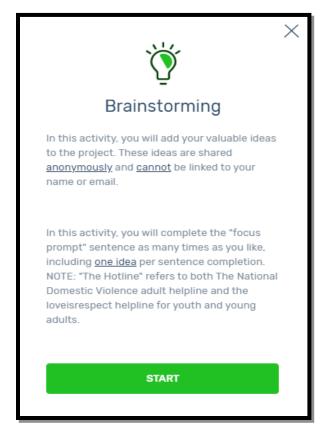

#### Exhibit 3a. Brainstorming activity general instructions message

After respondents select "START" at the bottom of the brainstorming activity general instructions message, they will be presented with pop-up windows with detailed instructions on the brainstorming activity as illustrated in Exhibits 3a-1 through 3a-4. Respondents can choose to skip or navigate forward or back through these activity instructions. After respondents progress through (or skip) these instructions, they will advance to the activity interface where they can begin the brainstorming activity (See Exhibit 3b).

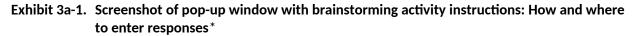

| O FOCUS PROMPT :    | I think one way The H   | Hotline can support family (                                 | or friends who cor              | ntact The Hotline is                                                     |
|---------------------|-------------------------|--------------------------------------------------------------|---------------------------------|--------------------------------------------------------------------------|
| Add Ideas 💿         |                         | Collected stateme                                            | ents: O                         |                                                                          |
| Type to add an idea |                         | statement.                                                   |                                 | t the trade offs the survivor woul<br>e (e.g., have they thought about o |
|                     | (0/250 characters left) | SKIP INTRO<br>understanding what fea<br>umented immigrants). | NEXT<br>ars family members have | ábout institutional involvement (e                                       |
| ADD STATEMENT       |                         | the idea that it is more o                                   | complicated than what m         | eets the eye.                                                            |

Instructions in screenshot: "Type a statement here that completes the sentence started above. Please keep each statement brief and include just <u>one thought per statement</u>." NOTE: All example statements shown under "Collected statements" in the screen shot below will be removed before data collection. Actual brainstormed statements (from participants, the literature review, and advocate interviews) will be viewable by participants should they wish to see examples.

### Exhibit 3a-2. Screenshot of pop-up window with brainstorming activity instructions: Location of participant responses\*

| O FOCUS PROMPT: I think one way The Hoti                                                                                        | ine can support family or friends who contact The Hotline is                                                                                                    |
|----------------------------------------------------------------------------------------------------|----------------------------------------------------------------------------------------------------|
| Once you add statements they will show here, together with other participant ideas. You may add as many statements as you wish. | Collected statements: 0 C Refresh list                                                                                                    |
|                                                                                                    | Q Search                                                                                                    |
| SKIP INTRO BACK NEXT                                                                                                    | asking the friend or family what s/he knows about the trade offs the survivor would have to mak<br>e to get the kind of help that would be appropriate (e.g., have they thought about custody or doc<br>umentation issues?) |
| (0/250 characters left)                                                                                                    | understanding what fears family members have about institutional involvement (e.g., for undoc umented immigrants).                                                                                                    |

\* Instructions in screenshot: "Once you add statements they will show here, together with other participant ideas. You may add as many statements as you wish." NOTE: All example statements shown under "Collected statements" in the screen shot below will be removed before data collection.

Exhibit 3a-3. Screenshot of pop-up window with brainstorming activity instructions: Auto-save function and option to respond during more than one session\*

| œ¶÷         | 41 statements collected |                       |                        |                                      | Moreunio                           | FINISH                   |
|-------------|-------------------------|-----------------------|------------------------|--------------------------------------|------------------------------------|--------------------------|
| O FOCI      | US PROMPT :             | I think one way The H | otline can support fam | Your ideas are automatically saved s | so you can leave at any time and r | eturn to add more later. |
| Add Ideas 💿 |                         | Collected state       | SKIP INTRO             | BACK                                 | NEXT                               |                          |
|             |                         |                       | 0.0                    |                                      |                                    |                          |

\* Instructions in screenshot: "Your ideas are automatically saved so you can leave at any time and return to add more later."

## Exhibit 3a-4. Screenshot of pop-up window with brainstorming activity instructions: Careful consideration of focus prompt before responding\*

| • FOCUS PROMPT: • I think one way The Hotline can support family or friends who contact The Hotline is |                                              |                                                      |                         |  |
|----------------------------------------------------------------------------------------------------|----------------------------------------------|------------------------------------------------------|-------------------------|--|
| Add Ideas                                                                                              | Think carefully about your ideas. Consider o | different experiences or information relatir<br>BACK | ng to the focus prompt. |  |
| Type to add an idea                                                                                    |                                              |                                                      |                         |  |

\* Instructions in screenshot: "Think carefully about your ideas. Consider different experiences or information relating to the focus prompt."

#### Exhibit 3b. Brainstorming activity interface\*

| ← Brainstorming                            |                                                                                                    | ENG 🗸                             |
|--------------------------------------------|----------------------------------------------------------------------------------------------------|-----------------------------------|
| 41 statements collected                    |                                                                                                    | More info > FINISH                |
| • FOCUS PROMPT: I think one way The Hotlin | ne can support family or friends who contact The F                                                                                                    | lotline is                        |
| Add Ideas 🐠                                | Collected statements: 0                                                                                                    | 🗘 Refresh list                    |
| Type to add an idea                        | Q Search                                                                                                    |                                   |
|                                            | asking the friend or family what s/he knows about the trade off<br>e to get the kind of help that would be appropriate (e.g., have th<br>umentation issues?) |                                   |
| (0/250 characters left)                    | understanding what fears family members have about institution umented immigrants).                                                                          | onal involvement (e.g., for undoc |
| ADD STATEMENT                              | the idea that it is more complicated than what meets the eye.                                                                                                |                                   |

\* <u>NOTE</u>: All example statements shown under "Collected statements" in the screen shot below will be removed before data collection.

When respondents are finished with the brainstorming activity, they will select "FINISH" and will receive a thank you message as illustrated in Exhibit 3c.

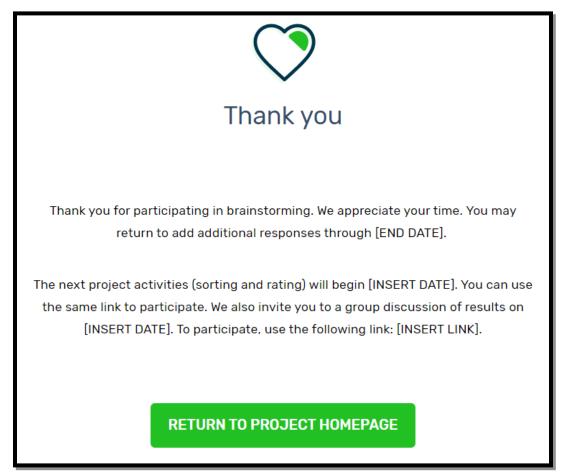

Exhibit 3c. Brainstorming activity completion thank you message

#### 4. Participant Questions

Before beginning sorting/rating activities, participants will be prompted to answer participant questions and will be provided the definition of "relationship abuse" as illustrated in Exhibit 4a.

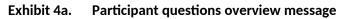

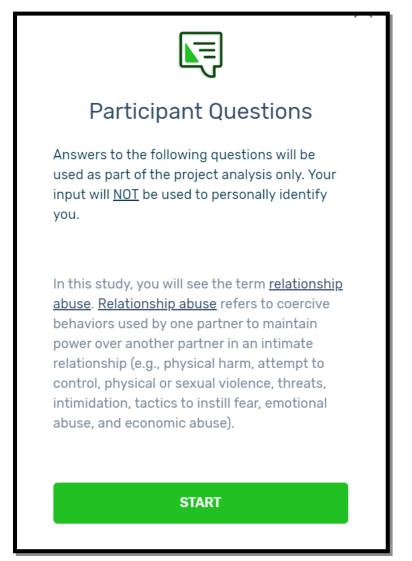

After respondents select "START" at the bottom of the participant questions overview message, they will be prompted to answer five participant questions. Screen shots of the five questions are illustrated in Exhibits 4b-1 through 4b-5. The responses to the participant questions will allow subsequent analyses of differences by key stakeholder group, age, race/ethnicity, and preferred mode of contacting The Hotline.

| Exhibit 4b-1. | Stakeholder | group participant | question 1 | : Stakeholder | group membership |
|---------------|-------------|-------------------|------------|---------------|------------------|
|---------------|-------------|-------------------|------------|---------------|------------------|

| l identify as a member of the following group(s) [check all that apply]: *                                                                                                    |
|----------------------------------------------------------------------------------------------------|
| Relationship abuse refers to coercive behaviors used by one partner to maintain power over another partner in an intimate relationship (e.<br>g., physical harm, attempt to control, physical and/or sexual violence, threats, intimidation, tactics to instill fear, emotional abuse, and eco<br>nomic abuse). |
| Victim/survivor of relationship abuse                                                                                                    |
| Family member of a victim/survivor                                                                                                    |
| Friend of a victim/survivor                                                                                                    |
| National Domestic Violence Hotline/loveisrespect staff member                                                                                                    |
| Practitioner (e.g., therapist, service provider) working with people affected by relationship abuse (e.g., family members, friends, vi ctims/survivors)                                                                                                    |
| I prefer not to answer                                                                                                    |

### Exhibit 4b-2. Stakeholder group participant question 2: Recruitment stakeholder group

| l was<br>one]: | recruited to participate in this study primarily because I am a member of the following group [please select just<br>*                                                                                                    |  |  |
|----------------|----------------------------------------------------------------------------------------------------|--|--|
| g., ph         | Relationship abuse refers to coercive behaviors used by one partner to maintain power over another partner in an intimate relationship (e.<br>g., physical harm, attempt to control, physical and/or sexual violence, threats, intimidation, tactics to instill fear, emotional abuse, and eco<br>nomic abuse). |  |  |
| $\bigcirc$     | Victim/survivor of relationship abuse                                                                                                    |  |  |
| $\bigcirc$     | Family member of a victim/survivor                                                                                                    |  |  |
| $\bigcirc$     | Friend of a victim/survivor                                                                                                    |  |  |
| $\bigcirc$     | National Domestic Violence Hotline/loveisrespect staff member                                                                                                    |  |  |
| $\bigcirc$     | Practitioner (e.g., therapist, service provider) working with people affected by relationship abuse (e.g., family members, friends, v<br>ictims/survivors)                                                                                                    |  |  |
| $\bigcirc$     | I prefer not to answer                                                                                                    |  |  |

| Pleas      | se select your age group: * |
|------------|-----------------------------|
| $\bigcirc$ | 18 to 24                    |
| $\bigcirc$ | 25 to 34                    |
| 0          | 35 to 44                    |
| $\bigcirc$ | 45 to 54                    |
| $\bigcirc$ | 55 and up                   |
| $\bigcirc$ | I prefer not to answer      |

Exhibit 4b-3. Stakeholder group participant question 3: Age group

Exhibit 4b-4. Stakeholder group participant question 4: Race/Ethnicity

| Pleas      | Please select your race/ethnicity: * |  |  |  |  |  |
|------------|--------------------------------------|--|--|--|--|--|
| $\bigcirc$ | American Indian/Alaska Native        |  |  |  |  |  |
| $\bigcirc$ | Asian/Pacific Islander               |  |  |  |  |  |
| $\bigcirc$ | Black/African American               |  |  |  |  |  |
| $\bigcirc$ | Hispanic or Latino/Latina/Latinx     |  |  |  |  |  |
| $\bigcirc$ | White/Caucasian                      |  |  |  |  |  |
| $\bigcirc$ | Multiple races/ethnicities           |  |  |  |  |  |
| $\bigcirc$ | I prefer not to answer               |  |  |  |  |  |
| $\bigcirc$ | Other                                |  |  |  |  |  |
|            | Type answer here                     |  |  |  |  |  |

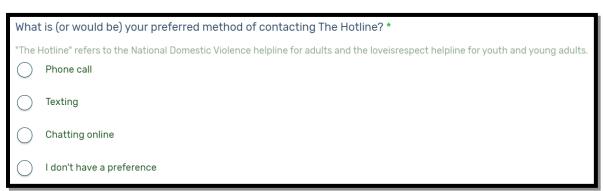

Exhibit 4b-5. Stakeholder group participant question 5: Preferred method of contacting The Hotline

#### 5. Sorting Activity

After responding to the five participant questions, respondents will be provided with general instructions for participating in the sorting activity as illustrated in Exhibit 5a.

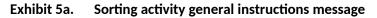

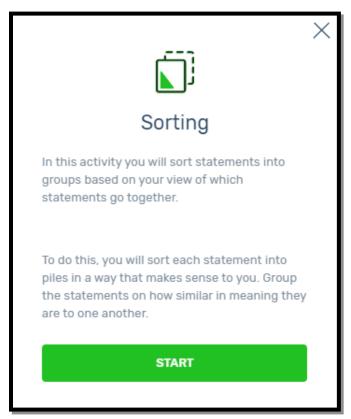

After respondents select "START" at the bottom of the sorting activity general instructions message, they will be presented with pop-up window detailed instructions on the sorting activity as illustrated in Exhibits 5a-1 through 5a-3. Respondents can choose to skip or navigate forward or back through these activity instructions. After respondents progress through (or skip) these instructions, they will advance to the activity interface where they can begin the sorting activity (See Exhibit 5b-1).

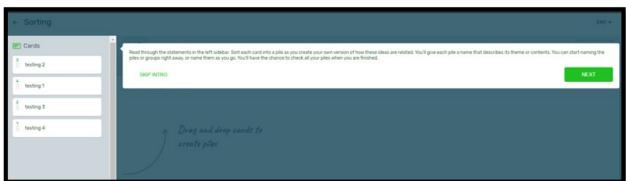

Exhibit 5b-1. Screenshot of pop-up window with sorting activity instructions: Sorting cards into piles\*

\* Text in screen shot: "Read through the statements in the left sidebar. Sort each card into a pile as you create your own version of how these ideas are related. You'll give each pile a name that describes its theme or contents. You can start naming the piles or groups right away, or name them as you go. You'll have the chance to check all your piles when you are finished." NOTE: All example statements under "Cards" will be removed before data collection.

## Exhibit 5b-2. Screenshot of pop-up window with sorting activity instructions: Editing and organizing piles\*

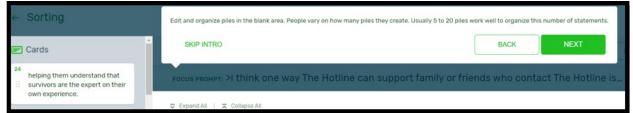

\* Text in screen shot: "Edit and organize piles in the blank area. People vary on how many piles they create. Usually 5 to 20 piles work well to organize this number of statements." NOTE: All example statements under "Cards" will be removed before data collection.

Exhibit 5b-3. Screenshot of pop-up window with sorting activity instructions: Auto-save function and option to respond during more than one session\*

| ← Sorting              |                                                                                                    | ENG ¥                                                  |
|------------------------|----------------------------------------------------------------------------------------------------|--------------------------------------------------------|
| 🖭 Cards                | ggi s our a statumenta sonan                                                                                                    | Hann and a 👔 🖉 FRATSH                                  |
| testing 2              | FOCUS PROMPT: >1 think • You do not need to complete the sorting activity all at once. The piles you create will be auto-saved so you can leave the activity and log-in at | a later time to complete with a username and password. |
| 4 testing 1            | D. Expand 40   . X. Catagonal SKIP INTRO                                                                                                    | BACK DONE                                              |
| <sup>2</sup> testing 3 |                                                                                                    |                                                        |
| testing 4              |                                                                                                    |                                                        |
|                        | create piles                                                                                                    |                                                        |

\* Text in screen shot: "You do not need to complete the sorting activity all at once. The piles you create will be auto-saved so you can leave the activity and log-in at a later time to complete with a username and password." NOTE 1: Anonymous participants will not see these directions. NOTE 2: All example statements under "Cards" will be removed before data collection.

#### Exhibit 5c. Sorting activity interface\*

| +        | Sorting                                                                                             |         |                                                                                     |        | ENG 🗸  |
|----------|----------------------------------------------------------------------------------------------------|---------|-------------------------------------------------------------------------------------|--------|--------|
| e        | Cards                                                                                               | ¶¶€     | 0 of 41 statements sorted Maceunto                                                  | :      | FINISH |
| 24<br>:: | helping them understand that<br>survivors are the expert on their<br>own experience.                | FOCUS P | IOMPT: >I think one way The Hotline can support family or friends who contact The H | otline | e is   |
| 23<br>:: | let the caller know that he or she<br>alone cannot save or rescue the<br>survivor/victim.           |         | al   🛣 Collapse All                                                                 |        |        |
| 2        | understanding what fears family<br>members have about<br>institutional involvement (e.g., f<br>more |         | Drag and drop cards to create piles                                                 |        |        |
| 13<br>:: | It is important for family and friends to know that survivors experience shame about more           |         |                                                                                     |        |        |

\* NOTE: All example statements under "Cards" will be removed before data collection.

When respondents have completed the sorting activity, they will select "FINISH" and will receive a thank you message as illustrated in Exhibit 5d.

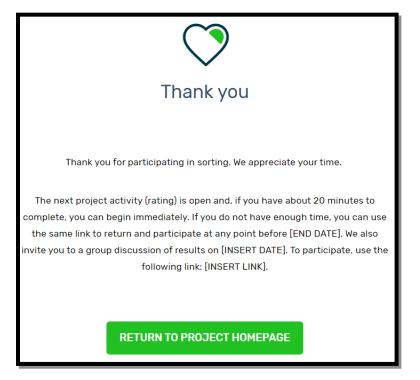

#### Exhibit 5d. Sorting activity completion thank you message

#### 6. Rating Activity

For the rating activity, respondents will be asked to rate statements according to importance and usefulness. At the beginning of the activity, respondents will see the importance section of the rating activity general instructions message as illustrated in Exhibit 6a.

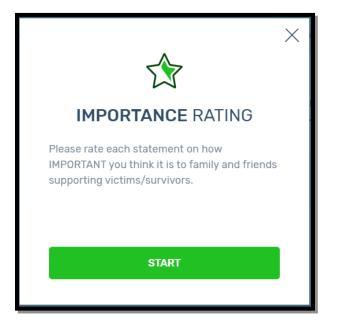

Exhibit 6a. Importance rating activity general instructions message

After respondents select "START" at the bottom of the importance section of the rating activity general instructions message, they will be presented with pop-up windows with detailed instructions on the importance section of the rating activity as illustrated in Exhibits 6a-1 and 6a-2. Respondents can choose to skip or navigate forward or back through these instructions. After respondents progress through (or skip) these instructions, they will advance to the activity interface where they can begin the importance section of the rating activity (See Exhibit 6b).

Exhibit 6a-1. Screenshot of pop-up window with importance rating activity instructions: Range of responses\*

| Page 1 of 1<br>Statements 1 to 4 |                                    |                     |                     | On this page:            | All (4) | Unrated (4) | Rated (0) |
|----------------------------------|------------------------------------|---------------------|---------------------|--------------------------|---------|-------------|-----------|
| 1 testing 4                      |                                    |                     |                     |                          |         |             |           |
| Not at all Important             | 2<br>O<br>Somewhat Important       | 3<br>O<br>Important | 4<br>Very Important | 5<br>Extremely Important |         |             |           |
| Rate each stateme<br>SKIP INTRO  | ent according to the range<br>BACK | indicated.          | σ                   | 5                        |         |             |           |
| Ò                                | Ô                                  | Ő                   | Ô                   | Ô                        |         |             |           |

\* Text in screen shot: "Rate each statement according to the range indicated." NOTE: All example statements in this section will be removed before data collection.

Exhibit 6a-2. Screenshot of pop-up window with importance rating activity instructions: Auto-save function and option to respond during more than one session\*

| IMF          | ORTANCE                               |                                                                                |                             | ENG 🛩                    |
|--------------|---------------------------------------|--------------------------------------------------------------------------------|-----------------------------|--------------------------|
| <b>9</b> 4)÷ |                                       |                                                                                | More info                   | FINISH                   |
| FOCUS        | PROMPT: I think one way The Hotline c | The ratings you enter will be auto-saved. You can log-in later, with a usernar | ne and password, to complet | te ratings if necessary. |
|              | Page 1 of 1                           | SKIP INTRO                                                                     | BACK                        | DONE                     |
|              | Statements 1 to 41                    |                                                                                |                             |                          |

\* Text in screen shot: "The ratings you enter will be auto-saved. You can log-in later, with a username and password, to complete ratings if necessary." NOTE: Anonymous participants will not see the last sentence in these directions.

Exhibit 6b. Importance rating activity interface\*

| ← IMPO      | RTANCE                            |                         |                           |                |                        | ENG 🛩  |
|-------------|-----------------------------------|-------------------------|---------------------------|----------------|------------------------|--------|
| <b>G</b> ¶€ | <b>0</b> of 41 statements rated   |                         |                           |                | More info >            | FINISH |
| FOCUS PRO   | DMPT: I think one way The         | Hotline can suppor      | t family or friends who c | ontact The H   | lotline is             |        |
|             | Page 1 of 1<br>Statements 1 to 41 |                         | On this page:             | All (41)       | Unrated (41) Rated (0) | )      |
|             | 1 Hearing from someon             | e sympathetic who answe | rs the hotline.           |                |                        |        |
|             | Not Important                     | A Little Important      | Somewhat Important        | 4<br>Important | 5<br>Very Important    |        |
|             |                                   |                         |                           |                |                        |        |

\* NOTE: All example statements in this section will be removed before data collection.

When respondents have completed the importance rating activity, they will select "FINISH" and will receive a thank you message as illustrated in Exhibit 5e.

Exhibit 6c. Importance rating activity completion thank you message

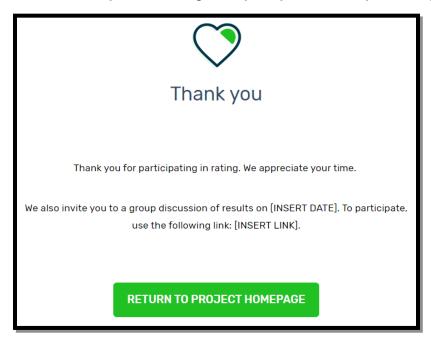

After completing the importance rating activity, respondents will receive general instructions for participating in the usefulness rating activity as illustrated in Exhibit 6d.

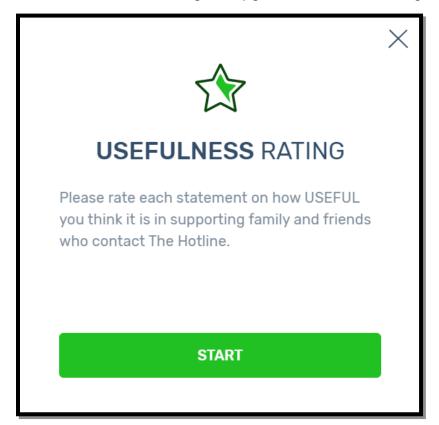

Exhibit 6d. Usefulness rating activity general instructions message

After respondents select "START" at the bottom of the usefulness section of the rating activity general instructions message, they will be presented with pop-up windows with detailed instructions on the usefulness section of the rating activity as illustrated in Exhibits 6d-1 and 6d-2. Respondents can choose to skip or navigate forward or back through these instructions. After respondents progress through (or skip) these instructions, they will advance to the activity interface where they can begin the usefulness section of the rating activity (See Exhibit 6e).

### Exhibit 6d-1. Screenshot of pop-up window with usefulness rating activity instructions: Range of responses\*

| Guiding the victim to take the appropriate steps based on their current abusive situation. |                 |                 |        |             |  |  |  |  |
|--------------------------------------------------------------------------------------------|-----------------|-----------------|--------|-------------|--|--|--|--|
|                                                                                            | 2               | 3               | 4      | 5           |  |  |  |  |
| Not Useful                                                                                 | A Little Useful | Somewhat Useful | Useful | Very Useful |  |  |  |  |
| Rate each statement acc                                                                    | BACK            | IEXT            | 4      | 5           |  |  |  |  |

\* Text in screen shot: "Rate each statement according to the range indicated." NOTE: All example statements in this section will be removed before data collection.

## Exhibit 6d-2. Screenshot of pop-up window with usefulness rating activity instructions: Auto-save function and option to respond during more than one session\*

| 2a | The ratings you enter will be auto-saved. You can log-in later, with a | username and password, to compl | ete ratings if necessary. |  |
|----|------------------------------------------------------------------------|---------------------------------|---------------------------|--|
|    | SKIP INTRO                                                             | ВАСК                            | DONE                      |  |
|    | on this page. An (41)                                                  | omatsu (41) Rate                | a (o)                     |  |

\* Text in screen shot: "The ratings you enter will be auto-saved. You can log-in later, with a username and password to complete ratings if necessary." NOTE: Anonymous participants will not see the last sentence in these directions.

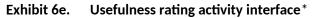

| ← US  | G<br>EFULNESS                     |                            | Ċ.                                 |              |                        | ENG 🗸  |
|-------|-----------------------------------|----------------------------|------------------------------------|--------------|------------------------|--------|
| ¶¶÷   | <b>0</b> of 41 statements rated   |                            |                                    |              | More info >            | FINISH |
| FOCUS | PROMPT: I think one way The       | Hotline can suppor         | rt family or friends who c         | ontact The H | Hotline is             |        |
| 5     | Page 1 of 1<br>Statements 1 to 41 |                            | On this page:                      | All (41)     | Unrated (41) Rated (0) | c      |
|       | 1 Guiding the victim to           | take the appropriate steps | based on their current abusive sit | uation.      |                        |        |
|       |                                   | 2<br>()                    | 3                                  | 4            | 5                      |        |
|       | Not Useful                        | A Little Useful            | Somewhat Useful                    | Useful       | Very Useful            |        |

\* NOTE: All example statements in this section will be removed before data collection.

When respondents are finished participating in the usefulness rating activity, they will select "FINISH" and will receive a thank you message as illustrated in Exhibit 6f.

Exhibit 6f. Usefulness rating activity completion thank you message

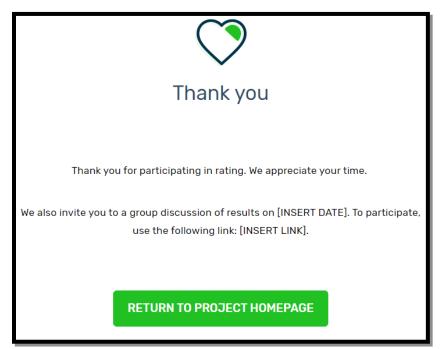